# How to create a Group Member activity

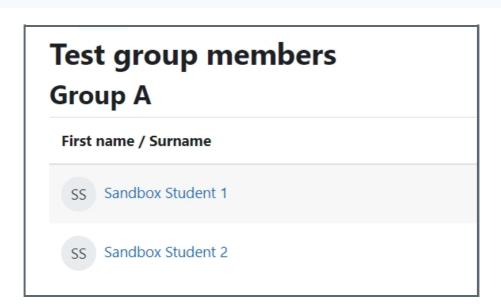

8345 
0

An example of the Group Members activity

### Overview:

This guide will show you how to create a Group Members activity.

🖹 301 (a) Yezi Yang (b) Thu, Mar 7, 2024 (c) Group member

### What to know:

Group Member activity allows students to view the group members of their own team.

# Table of Contents

Step 1: Turn on editing mode in your module area/course

Step 2: Click the 'Add an activity or resource' link

Step 3: Choose the Group Members activity

Step 4: Provide an activity name

Step 5: Setting of the Group Member activity

Step 6: Save

Step 7: Student view

### Step 1: Turn on editing mode in your module area/course

Click the 'Turn editing on' button displayed near the upper right of the module area/course.

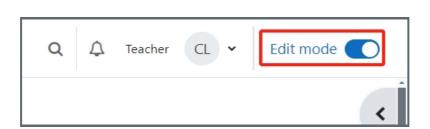

### Step 2: Click the 'Add an activity or resource' link

- 1. When editing mode is turned on, navigate to the section where you want to add the [xxxx] activity.
- 2. Next, click the 'Add an activity or resource' button displayed at the bottom of the section.

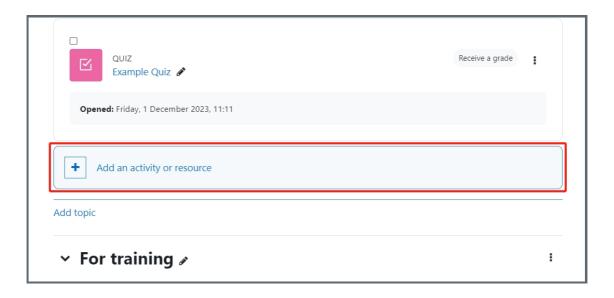

### Step 3: Choose the Group Members activity

- 1. From the pop-up activity chooser window, search and select the Group Members activity.
- 2. Then it jumps to the setting of the activity.

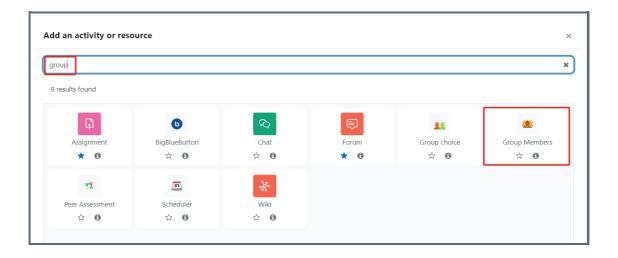

## Step 4: Provide an activity name

Provide a name of the Group Members

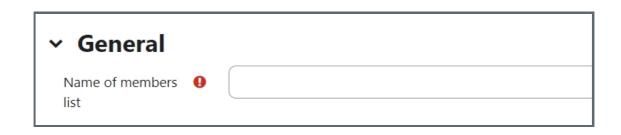

### Step 5: Setting of the Group Members activity

In 'Group Members' setting, please set up the followings:

- 1. 'Grouping' : Grouping is a collection of groups. If you use grouping for the group project, please choose the grouping you use.
- 2. 'Show groups': 'All groups of grouping' -- show the group members of all students. own group' -- only show the group members of the students' own groups.

'Only

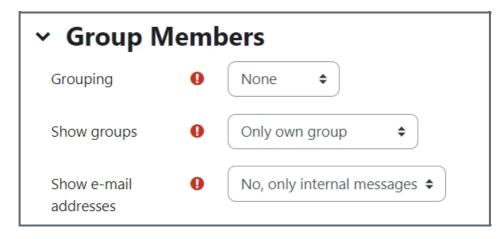

### Step 6: Save

Click 'Save and display' button to save it.

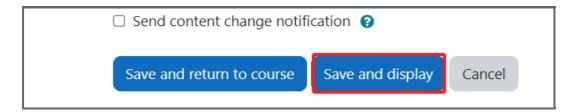

### Step 7: Student view

Then, when students click into the Group Member activity, they can see the group members of them.

# Test group members Group A First name / Surname SS Sandbox Student 1 SS Sandbox Student 2

Online URL: https://knowledgebase.xjtlu.edu.cn/article/how-to-create-a-group-member-activity-301.html